## **Trotz "Krank außerhalb Lohnfortzahlung" werden Sollstunden berechnet**

Obwohl ein Vollzeit-Mitarbeiter den ganzen Monat in "Krank außerhalb der Lohnfortzahlung" ist, wird beim Abschließen der Mitarbeiterzeiterfassung eine Sollzeit angezeigt.

## **Lösung** ⊘

In einem solchen Fall ist zu überprüfen, ob in der Regelarbeitszeit des Mitarbeiters die Option gesetzt ist, dass die 13-Wochen-Regel für Urlaub und Krank gilt.

Bei Anwendung der 13-Wochen-Regel wird bei Urlaubs- und Krank-Diensten die Durchschnittsarbeitszeit gesetzt. Die Dauer der "Krank außerhalb Lohnfortzahlung-Dienste" wird auf 0:00 gesetzt und reduziert somit das Soll des Monats nicht. Diese Option wird generell nur für Geringfügig-Beschäftigte verwendet, die statt der Soll-Arbeitszeit eine maximale Monatsarbeitszeit haben.

## **Schritt-für-Schritt Anleitung**

- 1. Gehen Sie hierfür bitte in den Reiter Verwaltung
- 2. Wählen Sie nun *Mitarbeiter* aus
- 3. Wechseln Sie in den Reiter Arbeitszeit
- 4. Regelarbeitszeit
- 5. Weiter geht es mit einem Doppelklick auf die letzte Regelarbeitszeit
- 6. Bitte überprüfen Sie, ob der Haken für die beiden Optionen gesetzt wurde

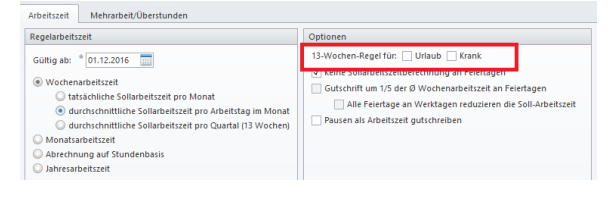

## Verwandte Artikel

- **Lohnarten: Unterschied** [zwischen "Feiertag \(So. fest.\)"](https://wissen.medifoxdan.de/pages/viewpage.action?pageId=590753)  [und "Feiertag \(So. bewegl.\)"](https://wissen.medifoxdan.de/pages/viewpage.action?pageId=590753)
- [Dienstplanausdruck](https://wissen.medifoxdan.de/display/MSKB/Dienstplanausdruck+-+Reihenfolge+der+Wohnbereiche+unterschiedlich)  [Reihenfolge der](https://wissen.medifoxdan.de/display/MSKB/Dienstplanausdruck+-+Reihenfolge+der+Wohnbereiche+unterschiedlich)
- [Wohnbereiche unterschiedlich](https://wissen.medifoxdan.de/display/MSKB/Dienstplanausdruck+-+Reihenfolge+der+Wohnbereiche+unterschiedlich) [Feiertagszuschlag taucht nicht](https://wissen.medifoxdan.de/display/MSKB/Feiertagszuschlag+taucht+nicht+auf+dem+Stundenzettel+auf)
- [auf dem Stundenzettel auf](https://wissen.medifoxdan.de/display/MSKB/Feiertagszuschlag+taucht+nicht+auf+dem+Stundenzettel+auf) [Fortbildungsplan anwenden](https://wissen.medifoxdan.de/display/MSKB/Fortbildungsplan+anwenden)
- [Halben Urlaubstag verplanen](https://wissen.medifoxdan.de/display/MSKB/Halben+Urlaubstag+verplanen)
- [In der Jahresübesicht lässt](https://wissen.medifoxdan.de/pages/viewpage.action?pageId=590741)  [sich der Urlaubsantrag nicht](https://wissen.medifoxdan.de/pages/viewpage.action?pageId=590741)  [ausdrucken](https://wissen.medifoxdan.de/pages/viewpage.action?pageId=590741)
- [Individuelle Zeitvorgaben je](https://wissen.medifoxdan.de/display/MSKB/Individuelle+Zeitvorgaben+je+Organisationseinheit+-+Dienstzeiten)  [Organisationseinheit -](https://wissen.medifoxdan.de/display/MSKB/Individuelle+Zeitvorgaben+je+Organisationseinheit+-+Dienstzeiten)  [Dienstzeiten](https://wissen.medifoxdan.de/display/MSKB/Individuelle+Zeitvorgaben+je+Organisationseinheit+-+Dienstzeiten)
- [Jahresübersicht Urlaub](https://wissen.medifoxdan.de/pages/viewpage.action?pageId=590750)  [eintragen](https://wissen.medifoxdan.de/pages/viewpage.action?pageId=590750)
- [Rahmendienstplan anwenden](https://wissen.medifoxdan.de/display/MSKB/Rahmendienstplan+anwenden)
- [Rahmendienstpläne erstellen](https://wissen.medifoxdan.de/pages/viewpage.action?pageId=590763)